### CVIČENÍ 3: OBRÁZKY JAKO MATICE

V dobách analogových fotoaparátů se vyfocený obraz v každém okamžiku uchovával skutečně jako obraz. Ať už na negativu filmu, nebo po vyvolání na fotografickém papíře či diapozitivu. Dnes je tomu jinak. Při zmáčknutí spouště digitálního fotoaparátu se aktuální scéna před objektivem zachytí pomocí snímacího čipu a uloží jako soubor čísel na paměťovou kartu. I kdybychom tuto kartu rozebrali, obrázky na ní neuvidíme. K jejich zobrazení potřebujeme opět nějaké digitální zařízení, které umí obraz uložený v jedničkách a nulách převést do viditelné formy.

### Matice obrazu

Pro jednoduchost se nejprve zabývejme černobílými obrázky - přesněji obrázky ve stupních šedé. V okamžiku exponování dojde k zachycení snímané scény na čip, který je tvořen soustavou miniaturních fotodiod uspořádaných do řádků a sloupců. V závislosti na osvětlení příslušné části čipu každá z diod vyprodukuje určitý náboj, který je změřen a jeho hodnota je zaznamenána ve formě čísla. V případě JPEG obrázku se jedná o celé číslo od 0 do  $255^1,$  $255^1,$  $255^1,$ přičemž hodnota 0 odpovídá černé a hodnota 255 bílé. Proces rozdělení spojitého obrazu na diskrétní hodnoty v jednotlivých oddělených bodech se nazývá kvantování a vzorkování.

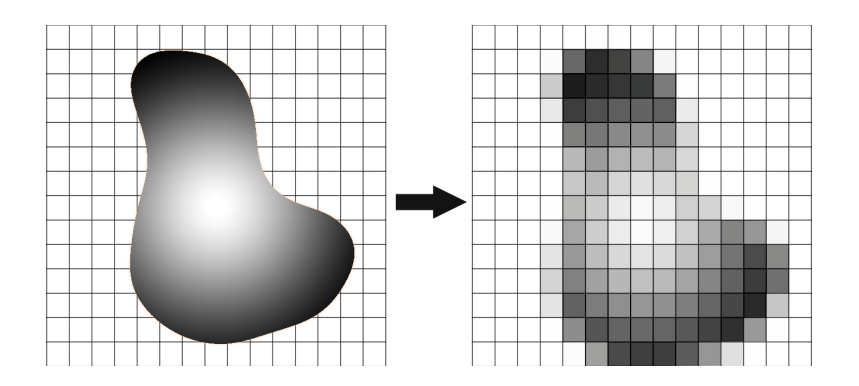

Obrázek 1: Příklad kvantování a vzorkování

Pomineme-li ve skutečnosti binární uložení obrazu, můžeme si jeho digitální podobu představit jako obecně obdélníkovou tabulku čísel, ve které každá hodnota reprezentuje jas určité malé plošky (pixelu) v zachyceném obraze. Tuto tabulku budeme označovat pojmem matice obrazu.

$$
A = \begin{bmatrix} a_{1,1} & a_{1,2} & \cdots & a_{1,n} \\ a_{2,1} & a_{2,2} & \cdots & a_{2,n} \\ \vdots & \vdots & \ddots & \vdots \\ a_{m,1} & a_{m,2} & \cdots & a_{m,n} \end{bmatrix}, \text{kde } a_{i,j} \in \{0, 1, 2, ..., 255\}
$$

<span id="page-0-0"></span> $1$ Tyto hodnoty odpovídají osmibitové reprezentaci čísla.

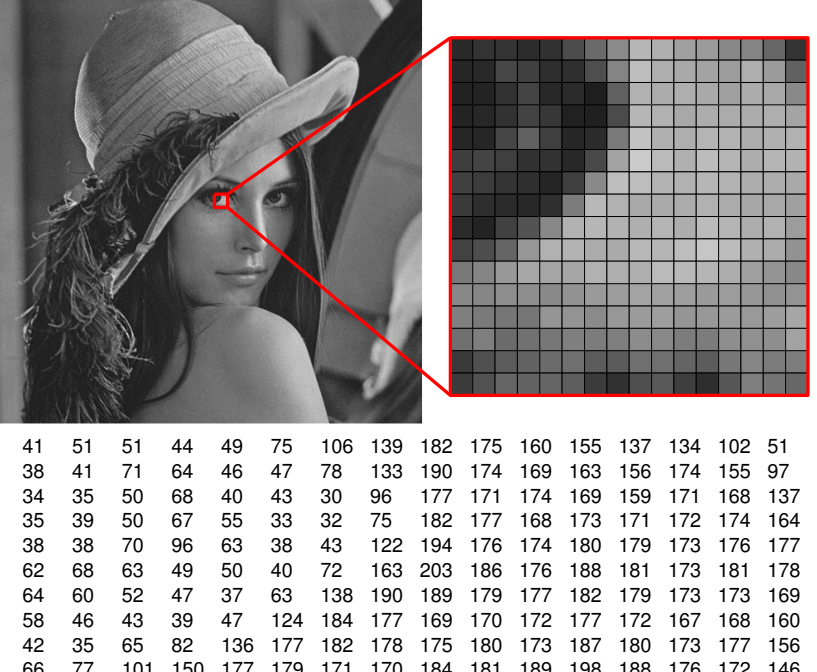

66 77 101 150 177 179 171 170 184 181 189 198 188 176 172 146 120 133 152 167 165 165 177 175 174 186 185 181 173 160 148 136 137 134 142 142 137 146 154 157 164 161 158 154 156 151 145 147 127 122 118 118 149 148 138 152 155 158 149 152 155 153 157 166 111 126 107 113 119 127 124 126 140 137 124 124 143 144 142 162 57 80 92 98 107 111 92 90 111 111 100 92 119 134 123 125 59 81 101 98 101 94 59 49 78 89 62 46 86 126 116 103

Obrázek 2: Část matice obrazu

# Histogram

Máme-li obrázek ve stupních šedé (číslech od 0 do 255), může nás zajímat kolikrát se v obrázku jednotlivé stupně (čísla) vyskytují. Graf četnosti výskytu jednotlivých hodnot v obrázku se nazývá histogram.

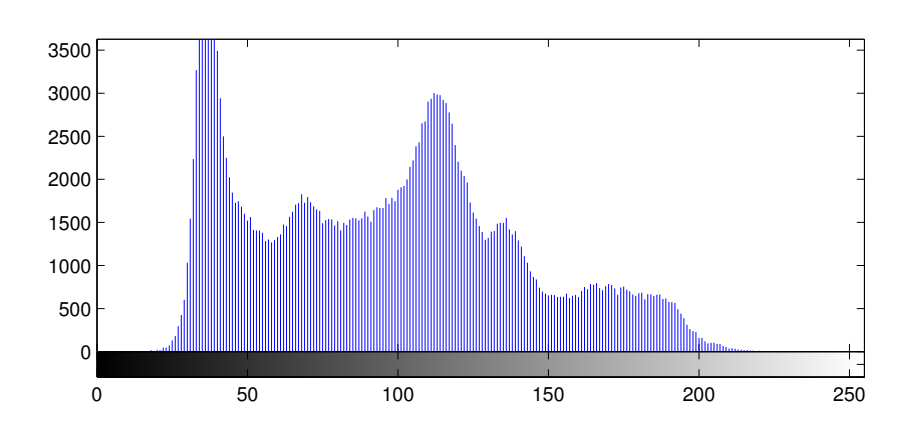

Obrázek 3: Histogram obrázku Lena

Přestože obrázek není svým histogramem jednoznačně definován, můžeme z histogramu o původním obrázku hodně vyčíst. Tmavé obrázky mají v histogramu velké hodnoty nahromaděné v levé části grafu. Naopak světlé obrázky mají v histogramu velké hodnoty v pravé části grafu. Histogram obrázků s nízkým kontrastem vypadá jako kopec s vrcholem přibližně uprostřed, zatímco obrázky s vysokým kontrastem mají většinou dva kopce, každý na opačné straně grafu.

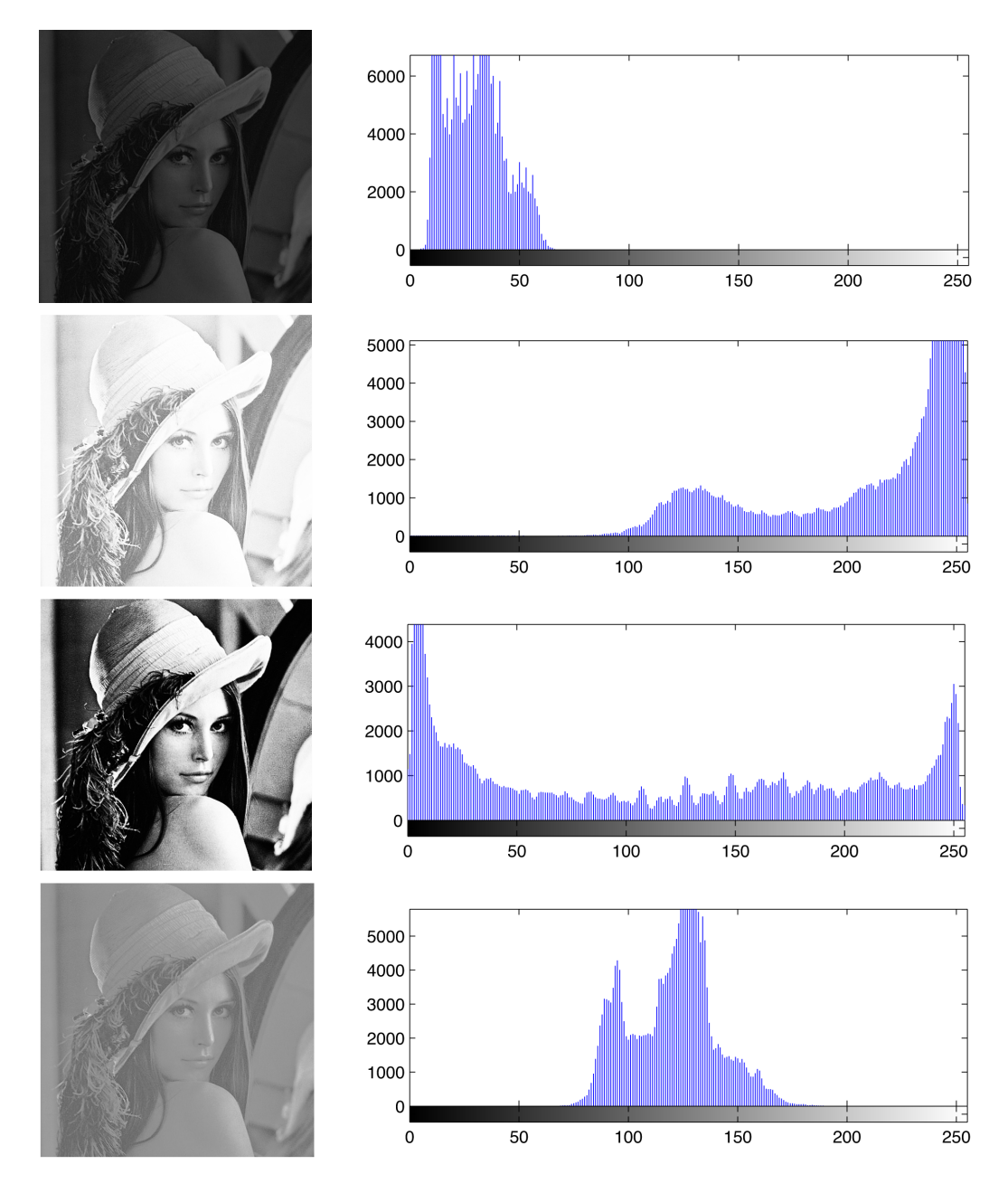

Obrázek 4: Příklad různých obrázků a jejich histogramů

## Jednoduché úpravy

Jak jsme si řekli, obrázky jsou v počítači uloženy jako matice čísel, takže místo manipulace s barevnými ploškami nám stačí provádět operace s čísly. Nyní si v jednoduchosti popíšeme některé základní operace s maticemi obrázků. Předpokládejme, že máme obrázek ve stupních šedé, který má  $512\times512$  pixelů. Matice takového obrazu, kterou označíme  $I_{oria}$ má 512 řádků a 512 sloupců. Dohromady je to 262144 čísel, takže je jasné, že nebudeme počítat s každou hodnotou ručně, ale nastavíme nějaké pravidlo, které počítači řekne, co má s jednotlivými hodnotami udělat.

- Ořez obrázku provedeme jednoduše tak, že vybereme jen omezený rozsah řádků a sloupců původní matice. Například pro výřez pravé horní čtvrtiny obrázku  $I_{orig}$  vezmeme pouze 1. až 256. řádek a 257. až 512. sloupec. Dostaneme tam matici  $I_{crop}$ , která má 256 řádků a 256 sloupců.
- Zesvětlení obrázku provedeme například tak, že k hodnotě každého pixelu v matici  $I_{orig}$  přičteme nějaké kladné číslo, například 100. Touto operací se však může stát, že se některé hodnoty ocitnou mimo rozsah 0 až 255. Opravíme to například tak, že všechny hodnoty, které vyjdou nad 255, nastavíme právě na 255. Ve všech bodech, kde došlo k takovém ořezu hodnot ovšem ztrácíme obrazovou informaci.
- Ztmavení obrázku můžeme provést obdobně jako zesvětlení, ale musíme zkontrolovat, zda některé hodnoty nevyšly záporně. Pokud ano, musíme je nastavit na 0. Další možnost je vynásobit všechny hodnot obrazové matice nějakým číslem z intervalu  $(0, 1)$ . Zde nehrozí, že bychom se dostali mimo rozsah 0 až 255, ale může se stát, že výsledkem nebudou jen celá čísla, a tak je potřeba každou výslednou hodnotu zaokrouhlit na nejbližší celé číslo.
- Ztmavení obrázku můžeme provést obdobně jako zesvětlení, ale musíme zkontrolovat, zda některé hodnoty nevyšly záporně. Pokud ano, musíme je nastavit na 0. Další možnost je vynásobit všechny hodnot obrazové matice nějakým číslem z intervalu  $(0, 1)$ . Zde nehrozí, že bychom se dostali mimo rozsah 0 až 255, ale může se stát, že výsledkem nebudou jen celá čísla, a tak je potřeba každou výslednou hodnotu zaokrouhlit na nejbližší celé číslo.
- Negativ obrázku je obraz, který má obrácenou reprezentaci čísel. V klasickém obrázku odpovídá 0 černé a 255 bílé hodnoty mezi těmito čísly odpovídají různým stupňům šedé od tmavé po světlou. V negativním zobrazení je to naopak. Abychom nemuseli přeprogramovat zobrazovací zařízení k obrácení stupnice, můžeme obrátit stupnici přímo v našem obrazu. Hodnoty 0 změníme na 255 a naopak. Všechny hodnoty tedy vypočítáme tak, že původní hodnotu odečteme od čísla 255 a dostaneme právě negativ původního obrázku, který již zobrazíme klasicky.
- Prahování je jednoduchá operace, která v případě jednoduchého prahu rozdělí obraz na dvě části podle hodnoty prahu. Zvolme tedy hodnotu t z intervalu  $(0, 255)$ . Jed-

notlivé prvky matice  $I_{prah}$  nastavíme na 0, pokud příslušná hodnota matice  $I_{orig}$  je menší než t, a na 255, pokud je příslušná hodnota matice  $I_{orig}$  je větší nebo rovna t.

### Barevné obrázky

Pro reprezentaci barevného obrazu se používají matice rovnou tři - jedna pro každou ba-revnou složku RGB<sup>[2](#page-4-0)</sup>. Výsledný obraz pak vznikne složením těchto tří obrazů. Hodnota každého pixel obrazu se tedy skládá ze tří čísel, a tak se tato ploška zobrazuje v jedné z  $256^3$  možných barev.

Pro jiný formát souboru může matice obrazu obsahovat i jiná čísla než od 0 do 255. Můžeme například použít desetinná čísla z intervalu  $(0, 1)$ , kdy řekneme, že černá je 0 a bílá odpovídá hodnotě 1. Pokud uložíme hodnotu každého pixelu do čtrnácti bitového čísla dostaneme až 16384<sup>3</sup> barev. Běžné zobrazovací zařízení však neumí takový rozsah barev zobrazit a proto ve většině případů stačí ukládat obrázky do osmi bitů.

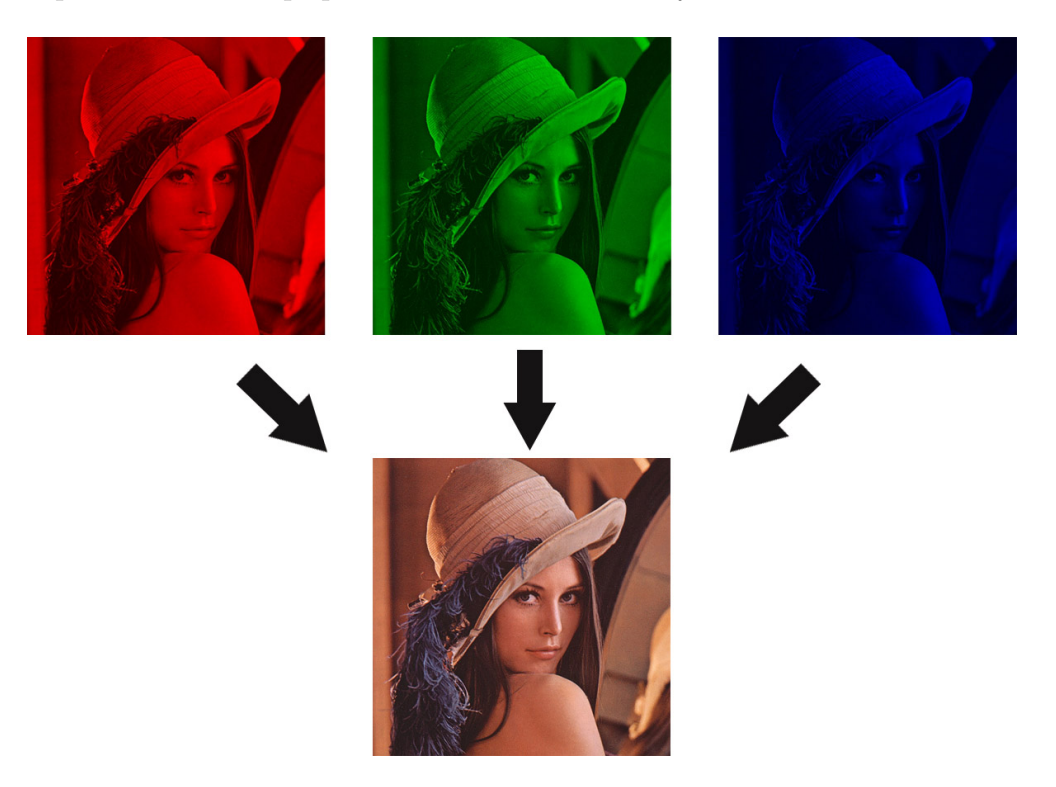

Obrázek 5: JPEG obrázek složený ze tří kanálů

Ukol 3.1 Načtěte svůj obrázek do Matlabu pomocí příkazu imread. Zobrazte tento obrázek pomocí funkce imshow a zobrazte jeho jednotlivé složky R, G a B. Převed'te tento obrázek do stupňů šedé pomocí funkce rgb2gray a uložte pomocí funkce imwrite.

**Úkol 3.2** Proveďte libovolný výřez vašeho černobílého obrázku obsahující  $512 \times 512$ pixelů a uložte tento oříznutý obrázek. Zobrazte histogram tohoto obrázku pomocí funkce

<span id="page-4-0"></span><sup>&</sup>lt;sup>2</sup>RGB je systém rozložení barevného obrazu na červený (R), zelený (G) a modrý (B) kanál.

imhist.

 $\dot{\textbf{U}}$ kol 3.3 Proved'te zesvětlení a ztmavení vašeho obrázku a vytvořte jeho negativ. Proved'te prahování s prahem  $10, 100, 150, 200$ .

Úkol 3.4 Proveďte zvýšení kontrastu vašeho obrázku pomocí vyrovnání histogramu.